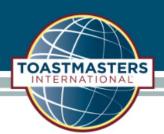

## View and Download the Club Roster

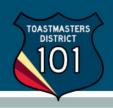

Once logged into Club Central, click the "Club Roster" tile under "Club Membership".

## **Club Membership**

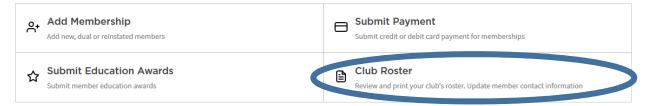

You can select how to sort the roster, then export (download) or print the information.

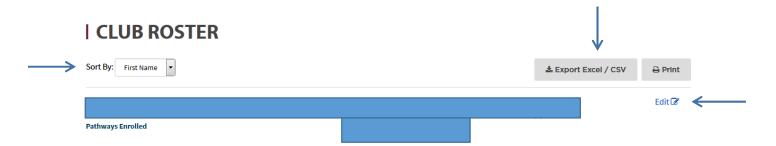

If a member cannot update their own information, an officer can do so from this page by clicking the "Edit" button to the right.